# **Studio 4 Covariance and correlation 18.05, Spring 2022**

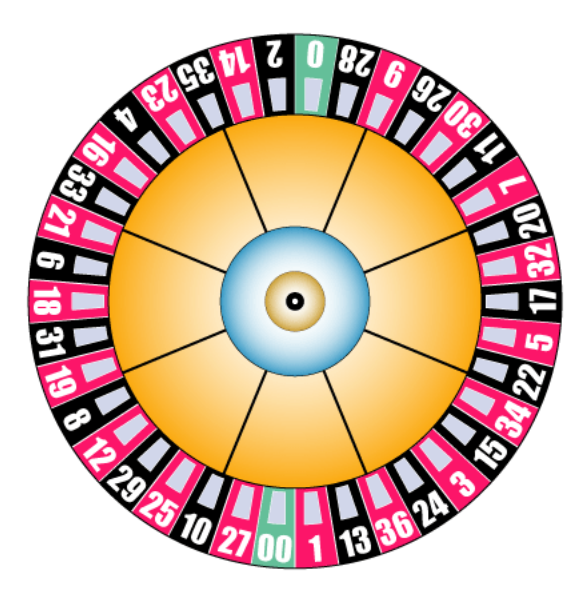

This image is in the public domain.

## **Overview of the studio**

This studio explores covariance and correlation via simulation.

## **R introduced in this studio**

The R needed is introduced in mit18\_05\_s22\_studio4-samplecode.r. We will use functions var(), cov(), cor(), sample(), hist()

## **Download the zip file**

- You should have downloaded the file mit18\_05\_s22\_studio4.zip from our MITx site.
- Unzip it in your 18.05 studio folder.
- You should see the following R files mit18\_05\_s22\_studio4.r mit18\_05\_s22\_studio4-samplecode.r mit18\_05\_s22\_studio4-test.r and the following other files mit18\_05\_s22\_studio4-test-answers.html

## **Prepping R Studio**

• In R studio, open mit18\_05\_s22\_studio4-samplecode.r and mit18\_05\_s22\_studio4.r

- Using the Session menu, set the working directory to source file location. (This is a good habit to develop!)
- Answer the questions in the detailed instructions just below. Your answers should be put in mit18\_05\_s22\_studio4.r
- Solution code will be posted tomorrow at 10 pm

# **Detailed instructions for the studio**

• Go through **mit18\_05\_s22\_studio4-samplecode.r** as a tutorial.

Pay special attention to the sections on  $var()$ ,  $cov()$ ,  $cor()$  and histograms. The section on sampling from an arbitrary discrete distribution will also help.

**Problem 1.** This problem examines covariance and correlation. We will simulate a gambling scenario.

## **Setup**

- Axel and Barto are dealers at a casino in Las Vegas.
- Every day during their break, Axel and Barto play roulette **n** together times together, each betting one dollar on red each time.
- Barto then plays n\_Barto\_alone more times alone, betting one dollar each time.

**Note:** In Las Vegas the roulette wheel has 18 red, 18 black and 2 green slots. So there is an 18/38 chance of winning a bet on red. If you bet one dollar, you either win or lose one dollar.

**Problem 1a.** Here you will finish the code for the function

### studio4\_problem\_1a(n\_together, n\_Barto\_alone, ntrials)

This function should do a simulation to estimate the means and variances of both Axel and Barto's daily winnings and the covariance and correlation between Axel and Barto's daily winnings.

The arguments to this function are:

n together  $=$  number of games Barto and Axel play together.

n\_Barto\_alone = number of games Barto plays alone after n\_together games he plays with Axel

 $ntrials = number of trials to run in one simulation$ 

- One trial consists of a simulation of one day of gambling.
- Run ntrials trials.
- Use the cat statements provided to print the sample means, variances, covariance and correlation.
- In the cat statements, you will need to provide the variables using the names you chose for the various quantities.

**Problem 1b.** Here you will finish the code for the function studio4\_problem\_1b()

Run your code from problem 1a using n\_together = 10 and various values of n\_Barto\_alone. Then use the cat statements to say what happens to the sample covariance and correlation as the number of games Barto plays alone increases.

Your solution should just print out the descriptions asked for. Do not include the calls to studio4\_problem\_1a() in you submitted code.

**Problem 2.** Simulated central limit theorem. This is cool and shouldn't take a lot of code.

Here you will finish the code for the function

```
studio4_problem_2(n_bets_per_trial, ntrials)
```
Arguments:

 $n_b$  bets\_per\_trial = the number of bets in each trial  $n_{\text{trials}} =$  number of trials

For this problem, one trial should simulate a player's winnings over n bets per trial bets. As with Axel and Barto, the player bets on red each time. Run ntrials trials and plot a density histogram of the results. It is okay to let R pick the bins for your histogram.

One trial represents one draw from a random variable, call it  $X$ . Because  $X$  is the sum of many i.i.d. random variables, the central limit theorem says it should be approximately normal.

Use linearity of expectation and variance to compute the theoretical expected value and standard deviation of X. Use these in dnorm() and add a plot of the approximating normal distribution to your histogram.

### **Testing your code**

For each problem, we ran the problem function with certain parameters. You can see the function call and the output in mit18\_05\_s22\_studio4-test-answers.html. If you call the same function with the same parameters, you should get the same results as in mit18\_05\_s22\_studio4-test-answers.html – if there is randomness involved the answers should be close but not identical.

For your convenience, the file mit18\_05\_s22\_studio4-test.r contains all the function calls used to make mit18\_05\_s22\_studio4-test-answers.html.

#### **Before uploading your code**

- 1. Make sure all your code is in mit18\_05\_s22\_studio4.r. Also make sure it is all inside the functions for the problems.
- 2. Clean the environment and plots window.
- 3. Source the file.
- 4. Call each of the problem functions with the same parameters as the test file mit18\_05\_s22\_studio4-test-answers.html.
- 5. Make sure it runs without error and outputs just the answers asked for in the questions.
- 6. Compare the output to the answers given in mit18\_05\_s22\_studio4-test-answers.html.

#### **Upload your code**

Use the upload link on our MITx site to upload your code for grading.

Leave the file name as  $\text{mit}18_05$  s22\_studio4.r. (The upload script will automatically add your name and a timestamp to the file.)

You can upload more than once. We will grade the last file you upload.

#### **Due date**

**Due date:** The goal is to upload your work by the end of class.

If you need extra time, you can upload your work any time before 10 PM ET the day after the studio.

**Solutions uploaded:** Solution code will be posted on MITx at 10 PM the day after the studio.

MIT OpenCourseWare <https://ocw.mit.edu>

18.05 Introduction to Probability and Statistics Spring 2022

For information about citing these materials or our Terms of Use, visit: [https://ocw.mit.edu/terms.](https://ocw.mit.edu/terms)